# BlueHive Tutorial

Department of Political Science University of Rochester

#### Overview

- What is BlueHive?
- Connecting to BlueHive
- Sessions, Partitions, and Resource Constraints
- Department Nodes and Ground Rules
- Available Software
- Storage and Transferring Files

# What is BlueHive?

- Consider a typical desktop computer:
  - $\sim$  2-4 CPU cores
  - $\sim$  16-32 GB RAM

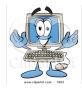

- Consider a desktop computer on steroids:
  - $\sim$  24-36 CPU cores
  - $\sim$  128-256 GB RAM

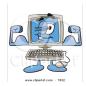

## What is BlueHive?

- BlueHive is a cluster (network) of such powerful computers (402 "nodes"):
  - 9,648 CPU cores
  - 44 TB RAM

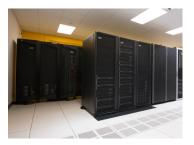

 Standard user allowance: 120 CPU cores at a time (more resources may be available on request)

## Connecting to BlueHive

- You must be connected to the UR network:
  - If you're on campus, you must use a wired (Ethernet) connection or the *UR\_Connected* wireless connection
  - If you're off campus, you must connect to the UR Virtual Private Network (VPN): http://tech.rochester.edu/services/remote-access-vpn/

# Connecting to BlueHive: Three Alternatives

- Using the Linux Command Line
  - Most versatile but requires familiarity with the UNIX/Linux language
- Using X2Go
  - Much more user-friendly, can be downloaded and installed for free on Mac/Windows/Linux machines
  - Graphical user interface (GUI) that creates a remote desktop session to visually interact with BlueHive
- FastX
  - Same as X2Go but browser-based and robust to loss of network connection

### Connecting to BlueHive: FastX

- ► Go to https://bluehive.circ.rochester.edu/
- Log in with your NetID credentials
  - You will receive a Duo prompt for authentication
- Click on Launch Session to start a new session (or select an existing session to resume)

## Default Session

Limited resources but long duration (30 days)

- After 30 days, session will terminate automatically and any unsaved work will be lost
- But user can terminate and start a fresh default session anytime
- Ideal for managing files, writing and testing code, or any other task that is not computationally intensive
- Session can be resumed anytime, even if browser is closed or network connection is lost

#### Interactive Sessions and Node Partitions

- Flexible resources: e.g.,
  - --time=8:00:00 (8 hours) or --time=2-00:00:00 (2 days)
  - --cpus-per-task=12 (number of cores)
  - --mem=24g (total RAM)
  - -p standard (BlueHive partition)
- BlueHive nodes are grouped into partitions: https://info.circ.rochester.edu/BlueHive/Compute\_Nodes.html
- Interactive session is launched on a node in specified partition
  - Thus, resource limits are determined by partition
  - E.g., debug partition limits: 1 hour, 24 cores, 62GB RAM
- Multiple simultaneous interactive sessions are possible (up to 16 nodes or 120 cores)

#### **Resource Availability**

- Interactive session will not launch until requested resources become available
- It is possible to check node availability in each partition (but not, unfortunately, when resources in use will become available):
  - In any active session, go to *Applications > System Tools > MATE Terminal*
  - Once Terminal window opens, type: sinfo -p [*partition name*] (e.g., sinfo -p standard)
  - Available nodes will be shown as *idle* or *mix* (partially idle)

#### Political Science Partition

- Our department has priority access to partition *pscd*, which has global limits: 14 days and 40 cores per user
- Department nodes are accessible via "-p pscd -w [node name]"
- Node *bhd0042* has 24 cores @ 3.2GHz (processor speed) with 278GB RAM
- Node *bhd0043* has 40 cores @ 2.4GHz with 371GB RAM, ideal for parallelization

#### Political Science Partition: Ground Rules

- Please use public Bluehive resources (e.g., your default session) to write/test/debug code
- Be economical: don't request more resources (cores or memory) than needed for your job(s)
- Graduate students:
  - Please limit yourselves to no more than 8 cores or 64GB of memory at a time
  - If you need more resources or are planning to run a job that takes longer than 7 days, please contact the department computing supervisor beforehand

# Available Software (go to Applications)

- R (and RStudio)
- Stata
- Matlab
- Mathematica
- Knitro (optimization)
- Gambit (computes Nash equilibria of finite games)
- Python, Jupyter, Julia, ...
- Some (e.g., Knitro and Gambit) require additional steps to load and use (covered in separate tutorial)

# Storage

- Every BlueHive user is given three file directories: /home/[NetID], /scratch/[NetID], and /public/[NetID]
- To access your directories:
  - Click on the *Computer* icon
  - Go to File System > home (or scratch or public) > [NetID]
- ▶ The quota for home is 20GB
  - This directory is backed up securely every 24 hrs
- The quota for scratch and public is 200GB (combined)
  - These directories are not backed up
- Home and scratch are only accessible by owner, while public is readable (but not writeable) by all BlueHive users

# Transferring Files: Three Alternatives

- Using the Linux Command Line
  - Most versatile but requires familiarity with the UNIX/Linux language
- Using a GUI:
  - Fetch for Mac:

https://info.circ.rochester.edu/Getting\_Started/ Connecting\_using\_Mac\_OS\_X/Transferring\_Files.html

• WinSCP for Windows:

https://info.circ.rochester.edu/Getting\_Started/ Connecting\_using\_Windows/Transferring\_Files.html

 Using, e.g., *Dropbox* from a browser window (Firefox) within BlueHive session

## Additional Information

- Go to https://info.circ.rochester.edu for additional documentation (including FAQs) on CIRC systems and software
- ► For tech support, email circ@rochester.edu
- Our department website has additional tutorials and documentation:

https://www.sas.rochester.edu/psc/research/computing.html